## **FOIRE AUX QUESTIONS** des nouveaux entrants Licence 1, Licence 2 ou licence 3

Flashez

## $\triangleright$  Vous orienter dans vos démarches :

Durant votre vie d'étudiant e, vous aurez des interlocuteurs·trices différent·es suivant vos types de demandes :

. vos questions administratives sont traitées par la scolarité IAE Sociologie (inscriptions, cartes d'étudiant es, etc..). La scolarité dont les étudiant-es de sociologie dépendent est la scolarité IAE-Sociologie (Bâtiment IAE - Rez de chaussée).

. vos questions pédagogiques (cours, emplois du temps, absences, etc...) sont traitées par le secrétariat pédagogique de votre UFR (bâtiment Tertre - 2<sup>e</sup> étage).

### $\triangleright$  Inscription:

L'inscription se fait en deux temps :

1) inscriptions administratives : elles sont réalisées par le service scolarité de l'IAE-Sociologie

Information: I.N.E. (numéro d'identifiant national étudiant e) ou B.E.A. (numéro de base élèves académique). L'I.N.E. est l'Identifiant National Élève. Il est composé de 10 caractères + 1 clé (ex : 1234567890G). Vous le trouvez sur votre convocation aux épreuves du baccalauréat, sur votre relevé de notes du baccalauréat et, si vous avez déià été inscrit-e dans un établissement d'enseignement supérieur, sur votre carte d'étudiant e et/ou sur vos certificats de scolarité

2) inscriptions pédagogiques : Dès le paiement de votre inscription, vous recevez sur le mail personnel que vous avez indiqué lors de votre inscription : votre identifiant (numéro étudiant e) et votre mot de passe. Pour vous connectez, mettez un E avant votre numéro étudiant-e

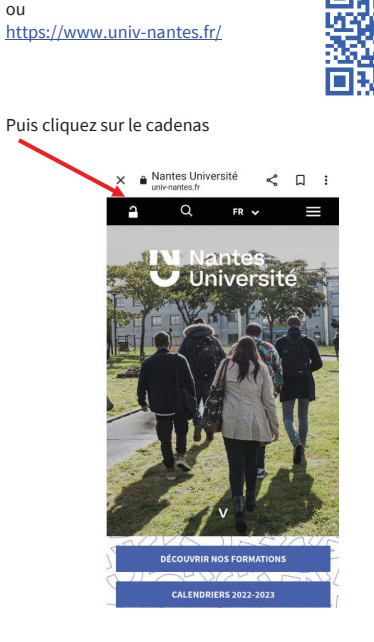

Puis indiquez votre numéro d'étudiant e dans la case identifiant (mettre un E + votre numéro d'étudiant-e) Puis saisissez votre mot de passe. Ces deux informations vous ont été transmises par mail si votre dossier est complet et - avec paiement réalisé)

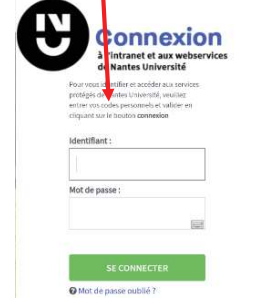

#### Vous aurez alors accès :

 $\triangleright$  à votre espace intranet  $\triangleright$  à Madoc - Examens (après avoir (webmail, madoc, choix pédagogiques, certificat de scolarité, relevés de notes, etc...)

## 1-Vous arrivez sur cet écran :

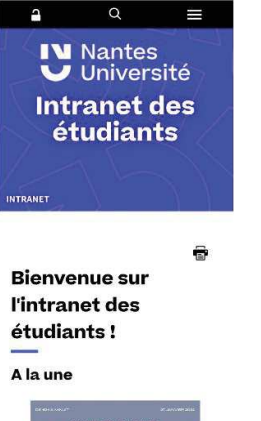

2- Faire défiler et cliquer sur « Accédez à tous vos webservices »

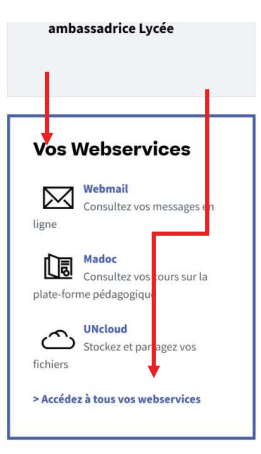

# cliqué sur « Accédez à tous vos webservices »)

Afin de pouvoir accéder à la plateforme Madoc et être inscritie aux examens, yous devez effectuer vos choix pédagogiques (choix de langue, d'options pour les étudiants en Licence 1 et 2 choix de langue de parcours en Licence 3).

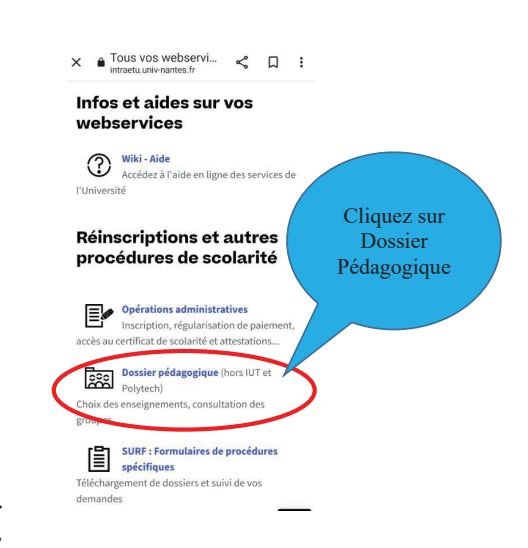

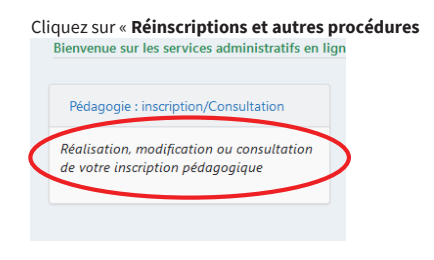

## > Votre carte d'étudiant·e

Elle ne vous sera pas envoyée par courrier mais remise lors des réunions de rentrée. Pour les étudiant-es n'ayant pas finalisé leur inscription avant la réunion de rentrée, la carte sera éditée après finalisation de votre dossier

## > Déroulement de votre année universitaire

#### $\triangleright$  Mon emploi du temps change-t-il d'une semaine sur l'autre ?

Les emplois du temps sont nominatifs et sont distribués avant le début de chaque semestre par les responsables d'années.

Vous êtes réparti-es dans un groupe de TD en fonction des informations que vous avez complétées lors des réunions de rentrée. notamment pour le choix de la langue :

- · espagnol
- $_{\text{o}U}$
- · anglais (possibilité de cours de remise à niveau en anglais en licence 1)

Les emplois du temps sont effectifs pour tout le semestre. Ils ne changent donc pas d'une semaine sur l'autre sauf en cas d'absences d'enseignant·es et donc de rattrapages de cours (consultez régulièrement vos mails et les panneaux d'affichages).

#### $\triangleright$  Je ne peux pas venir en cours, dois-je le signaler à l'administration ?

Chaque absence doit être signalée. Fournissez un justificatif d'absence au secrétariat pédagogique. Il sera transmis à vos enseignant·es.

#### $\triangleright$  Je ne peux assister à tous les cours, que dois-je faire?

Vous pouvez demander une dispense d'assiduité (demande à faire depuis votre intranet).

Elle est accordée pour l'année ou pour un semestre. Les étudiant es dispensés d'assiduité ne sont pas évalués en contrôle continu, obligation du seul examen terminal. Certains cours peuvent être obligatoires

Attention : demande à effectuer pour le 1<sup>er</sup> semestre, du 01 septembre au 15 octobre 2023.

#### $\triangleright$  Programme Erasmus +

plus:

Les étudiant es nantais es peuvent dès la troisième année et ce jusqu'au troisième cycle, dans le cadre des accords internationaux effectuer une année d'études dans une des universités partenaires. En savoir

#### $\triangleright$  Est-il possible d'effectuer des stages ?

Vous pouvez durant votre cursus réaliser des stages. Contactez votre secrétariat pédagogique pour plus d'information.

#### > Y a-t-il une Bibliothèque de sociologie ?

La bibliothèque de sociologie Frédéric Mollé, située au 2e étage du bâtiment Tertre, propose en prêt et en consultation sur place plus de 10 000 références : livres de sociologie, mémoires de Master, annales... Deux salles de travail offrent un total de 60 places assises.

#### $\triangleright$  D'autres questions ?

1. Consulter la page web Foire aux Questions des étudiant es de Sociologie.

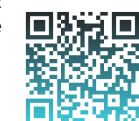

- 2. Pour les questions liées à votre inscription scolarite.iae-sociologie@univ-nantes.fr
- 3. Pour les questions aux cours de licence 1 : sociol1@univ-nantes.fr